# CYBER SECURITY WORKSHOP

**19 June 2024**

#### **Introduction to Kali Linux**

- **● What is Kali Linux?**
- **● Why Use Kali Linux?**
- **● Key Features of Kali Linux**
- **● Popular Kali Linux Tools Nmap**
- **● Popular Kali Linux Tools Metasploit Framework**
- **● Popular Kali Linux Tools Wireshark**

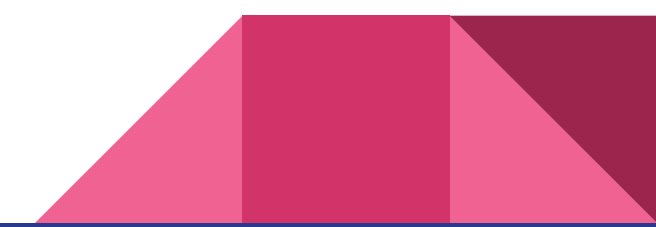

#### **What is Kali Linux?**

- **● Open-source Linux distribution**
- **● Developed and maintained by Offensive Security**
- **● Designed for penetration testing and security auditing**
- **● Pre-loaded with a vast arsenal of security tools**
- **● Free to download and use**

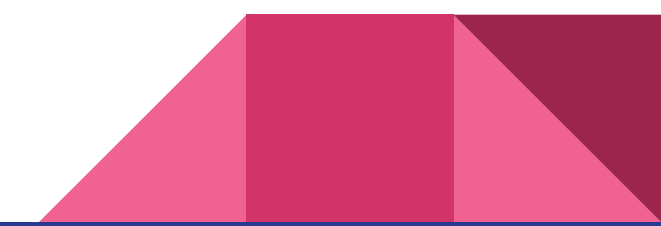

### **Why Use Kali Linux?**

- **● Wide range of pre-installed security tools**
- **● User-friendly interface for experienced users**
- **● Extensive documentation and community support**
- **● Regularly updated with the latest security tools**
- **● Free and open-source software**

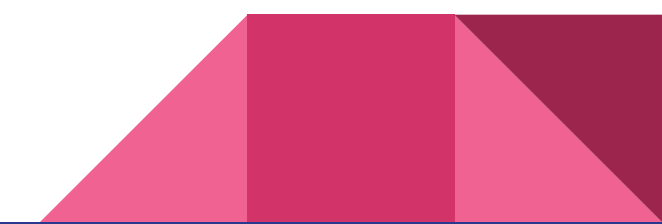

#### **Key Features of Kali Linux**

- **● Extensive collection of security tools (over 600!)**
- **● Pre-configured environments for specific tasks**
- **● Comprehensive package management system**
- **● Rolling release model for continuous updates**
- **● Regular penetration testing tools updates**

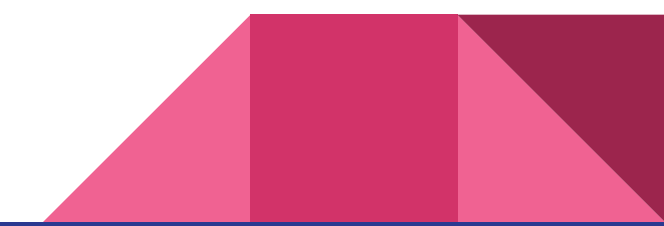

#### **Popular Kali Linux Tools - Nmap**

- **● Open-source network scanner**
- **● Used for network exploration and security auditing**
- **● Identifies hosts and services on a network**
- **● Detects open ports and operating systems**
- **● Can be used for vulnerability scanning**

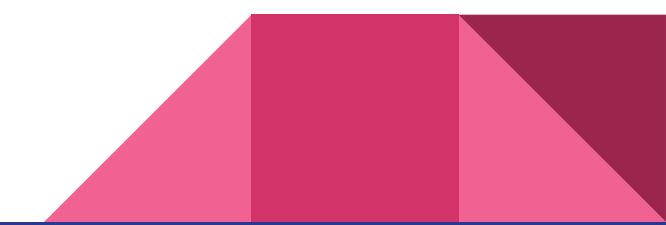

#### **Popular Kali Linux Tools - Metasploit Framework**

- **● Open-source penetration testing framework**
- **● Extensive collection of exploits, payloads, and encoders**
- **● Allows for simulating real-world attacks**
- **● Valuable for identifying and exploiting vulnerabilities**
- **● Can be used to test the effectiveness of security controls**

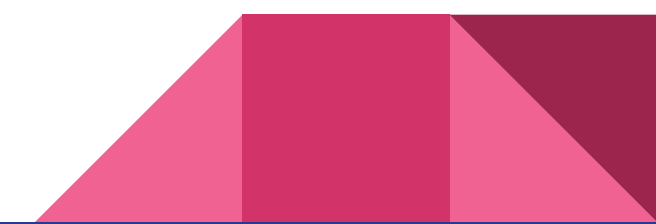

#### **Popular Kali Linux Tools - Wireshark**

- **● Powerful network protocol analyzer**
- **● Captures and analyzes network traffic**
- **● Identifies protocols, ports, and data content**
- **● Used for troubleshooting network issues**
- **● Valuable for security investigations**

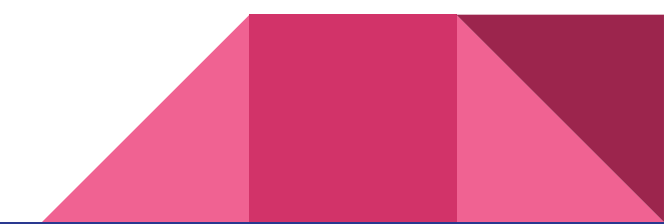

#### **Introduction to Wireshark**

- **● Select the network interface for capturing traffic**
- **● Choose the capture filter (optional)**
- **● Start the capture process**
- **● Stop the capture process when desired**

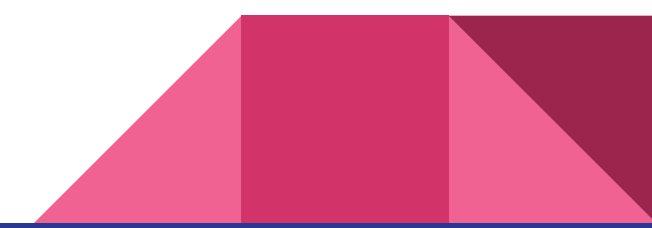

## **Capturing Traffic with Wireshark**

- **● Select the network interface for capturing traffic**
- **● Choose the capture filter (optional)**
- **● Start the capture process**
- **● Stop the capture process when desired**

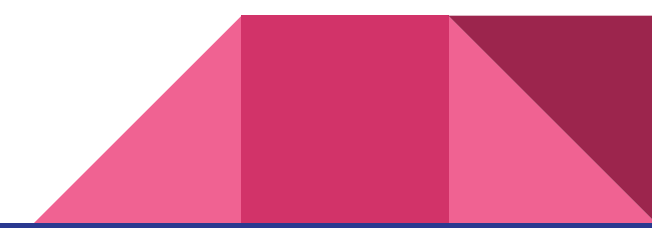

#### **Analyzing Captured Packets in Wireshark**

- **● Packet list pane: Displays a chronological list of captured packets**
- **● Packet details pane: Provides detailed information about the selected packet**
- **● Dissection pane: Decodes the packet based on its protocol layers**
- **● Data pane: Displays the raw data content of the packet**

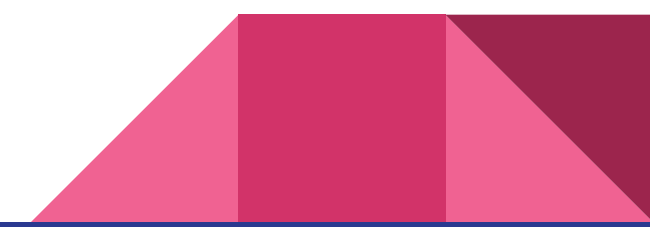

#### **THANK YOU**

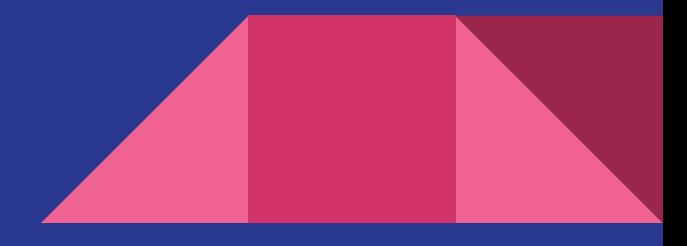

# **Q & A**

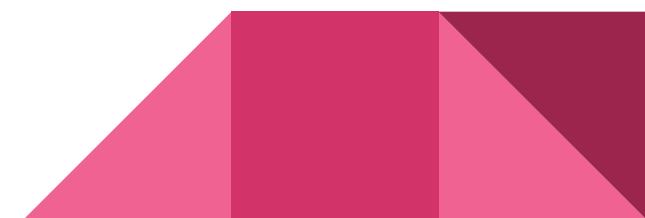

# Thank you.